# **Sonim® USB**  4G + WLAN Modem W100 Kurzanleitung

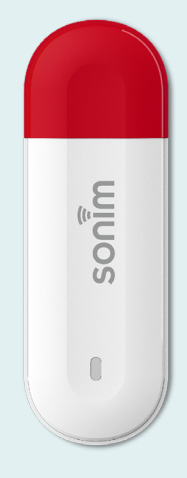

sonim.

**Erste Schritte mit deinem neuen Sonim® USB W100**

### **Inhalt**

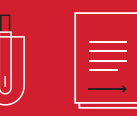

©2023 bei Sonim Technologies. Alle Rechte vorbehalten.

- **1.** USB Schnitstelle
- **2.** LED Anzeige
- **3.** RESET Lochblende (Knopf)
- **4.** SIM-Karten-Interface

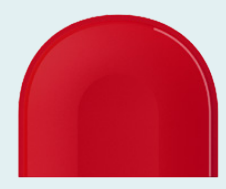

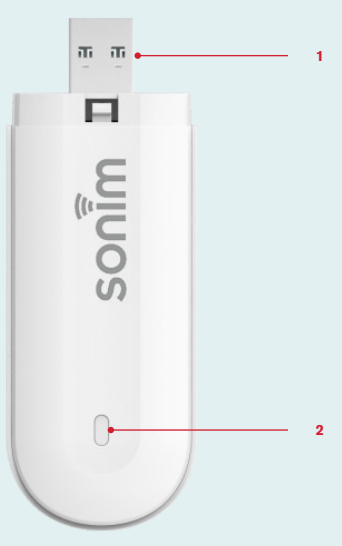

#### **LED Anzeige**

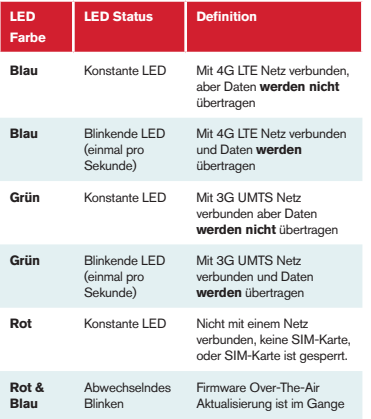

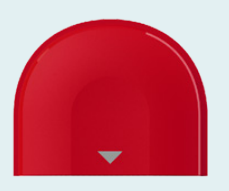

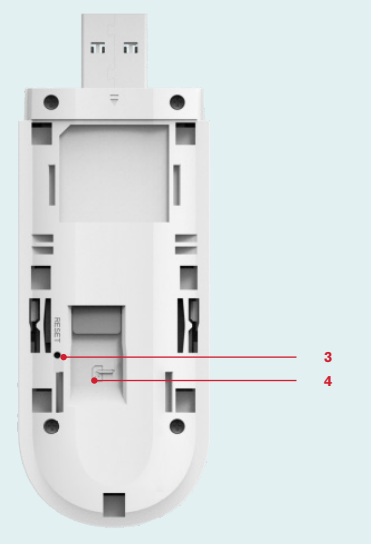

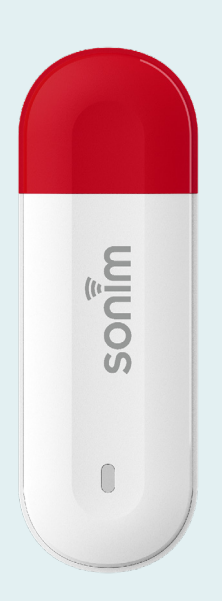

## **Installiere die SIM-Karte und schalte das Gerät ein**

#### **Schritt 1**

Entferne die Abdeckung auf der Rückseite.

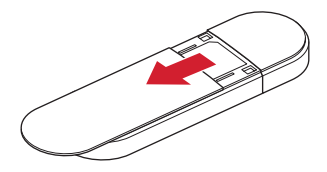

#### **Schritt 2**

Lege die SIM-Karte ein (SIM-Karte wird separat angeboten).

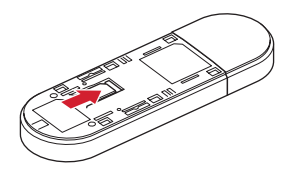

#### **Schritt 3**

Setze die Abdeckung auf der Rückseite wieder ein.

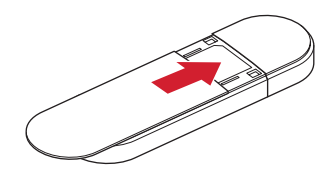

#### **Schritt 4**

Stecke das Gerät in das Host-Gerät oder den Computer und es wird sich automatisch einschalten.

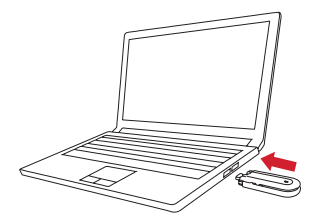

**/08**

# **Einrichten der WLAN Verbindung**

#### **Schritt 1**

Stecke das USB Modem in das Host-Gerät.

#### **Schritt 2**

Suche nach verfügbaren WLAN Netzwerken.

#### **Schritt 3**

Wähle den Namen (SSID) des USB Modems aus.

**Schritt 4** Gebe das WLAN Passwort ein.

#### **Schritt 5**

Die WLAN Verbindung wird automatisch eingerichtet.

**Hinweis:** Das Label mit Standard WLAN Namen (SSID) und Passwort befindet sich auf der Abdeckung der Rückseite.

# **Gerätemanagement**

Bitte logge dich in das Web UI auf http:// sonim.usb oder auf http://192.168.1.1 ein

## **Standard Benutzername/Passwort:**

admin/admin

## **Support**

**Webseite:** sonimtech.com **E-mail:** support@sonimtech.com **Telefon: (USA) :** 1-833-697-6646 Montag - Freitag: 24 Stunden pro Tag Samstag & Sonntag: 9:00-18:00 Uhr

#### **Herunterladen des Benutzerhandbuchs:**

Von sonimtech.com or Anruf bei (USA) 1-833-MY-SONIM (1-833- 697-6646)

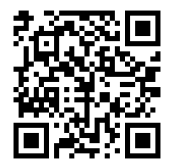

Die Kurzanleitung ist zusätzlich in Englisch, Niederländisch, und Französisch auf sonimtech. com erhältlich.